# Installation RetroPie auf Raspberry Pi

Evil

m.stroh@softhome.net http://evil.hn.vc

23. September 2013

# Inhaltsverzeichnis

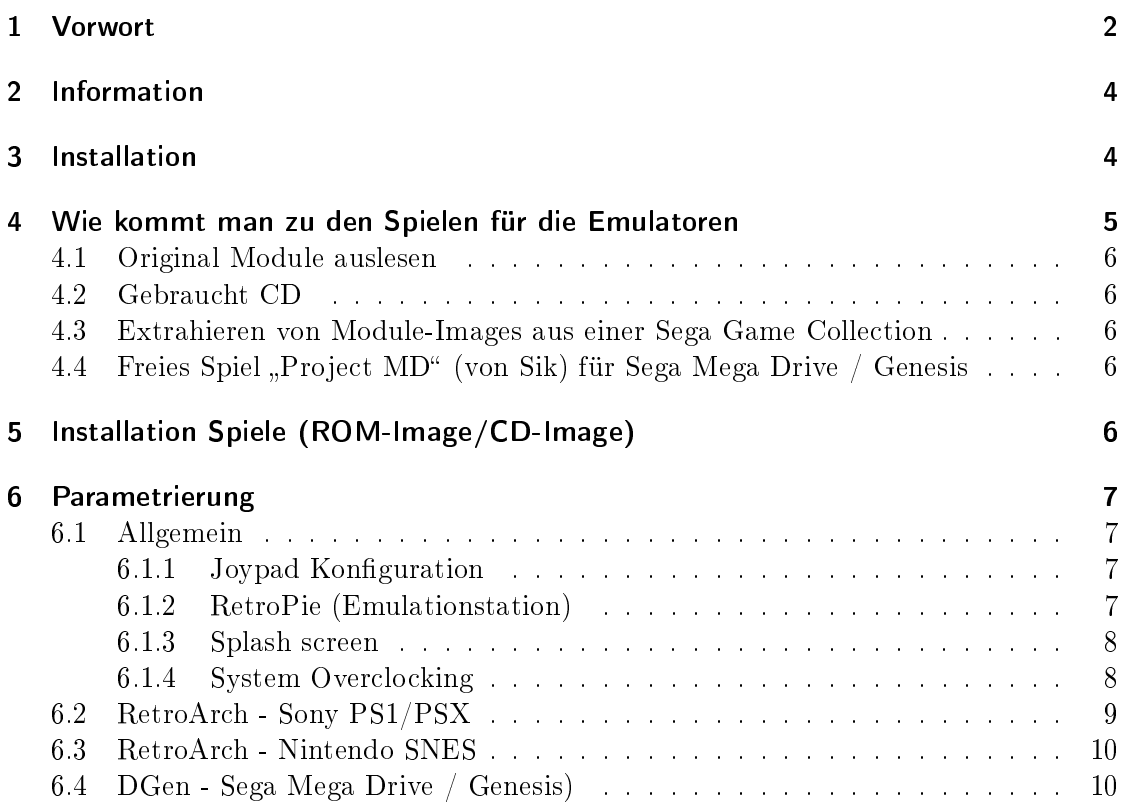

# 1 Vorwort

RetroPie ist eine Betriebssystem (Raspian Basis) das speziell auf die Anwendung als Retro Spiel Konsole ausgelegt ist. RetroPie enthält einige Emulatoren und eine passende Menüsteuerung dazu.

Folgende Emulatoren bzw. Spiele werden unterstützt:

- Apple ][
- Atari 2600
- Basilisk II
- Cave Story
- C64
- Doom
- Duke Nukem 3D
- Game Boy
- Game Boy Advance
- Game Boy Color
- Sega Game Gear
- Intellivisio
- MAME
- FinalBurn Alpha
- PC  $(x86)$
- ScummVM
- Sega Master System II
- Sega Mega Drive / Genesis
- NeoGeo
- Nintendo Entertainment System (NES)
- PC Engine/TurboGrafx 16
- Sony Playstation 1 (PSX/PS1)
- Super Nintendo (SNES)

• ZX Spectrum

Unterschied zwischen einigen Spiel Portierung auf Basis von Sega Spielen werden in diesem Buch behandelt:

Sega Arcade Classics Vol. 1 (Hardcore Gaming 101): http://www.hardcoregaming101.net/segabook.htm

Ich möchte hauptsächlich auf die Emulatoren "Sony Playstation 1", "Super Nintendo (SNES)" und "Sega Mega Drive / Genesis" eingehen.

"Sony Playstation 1" bietet aus einer Sicht die beste Hardware und liegt knapp an der Grenze dessen was die Hardware ermöglicht. "Super Nintendo" und "Sega Mega Drive / Genesis" sind aus "Retro" Sicht für mich interessant.

Für mich hat auch der Aspekt Verfügbarkeit von original Kopien der Spiele eine Rolle gespielt. "Sony Playstation 1" Spiele gibt es am Gebrauchtmarkt und können mit eim CD-Laufwerk ausgelesen werden. "Sega Mega Drive / Genesis" verwendet zwar Module. Viele Spiele wurde aber auch als Collections für den PC herausgebracht und sind somit teilweise aktuell erwerbbar.

#### Nützliche Links:

ScummVM: http://www.scummvm.org/

# 2 Information

Projektseite: http://blog.petrockblock.com/retropie/ Download: http://blog.petrockblock.com/retropie/retropie-downloads/ Min. Anforderung SD-Speicher: 4 GB Empf. Anforderung SD-Speicher (Bei PS1 Spielen): 32 GB

USB Cartridge Reader: https://www.retrode.com/ Sega Arcade Classics Vol. 1 (Hardcore Gaming 101): http://www.hardcoregaming101.net/segabook.htm

# 3 Installation

```
wget --trust-server-names http://blog.petrockblock.com/?wpdmdl=17
unzip RetroPieImage_v1.7.zip
dmesg | tail -n 6
[335694.196898] sd 3:0:0:0: [sdc] 63404032 512-byte logical blocks: (32.4 GB/30.2 GiB)
[335694.198641] sd 3:0:0:0: [sdc] No Caching mode page present
[335694.198946] sd 3:0:0:0: [sdc] Assuming drive cache: write through
[335694.206524] sd 3:0:0:0: [sdc] No Caching mode page present
[335694.206829] sd 3:0:0:0: [sdc] Assuming drive cache: write through
[335694.398175] sdc: sdc1
```

```
dd if=RetroPieImage_v1.7.img of=/dev/sdc
```
Nun kann die SD-Karte in die RAspberry Pi eingesteckt werden und gestartet werden. Zuerst muss man die Eingabegeräte (Joypads, Tastatur) konfigurieren. Dies konfiguration werden wir aber später noch manuell anpassen. SSH Login: User: pi Password: raspberry

```
sudo apt-get clean
sudo fdisk -l /dev/mmcblk0
```
Disk /dev/mmcblk0: 32.5 GB, 32462864384 bytes 4 heads, 16 sectors/track, 990688 cylinders, total 63404032 sectors Units = sectors of  $1 * 512 = 512$  bytes Sector size (logical/physical): 512 bytes / 512 bytes I/O size (minimum/optimal): 512 bytes / 512 bytes Disk identifier: 0x000c7b31

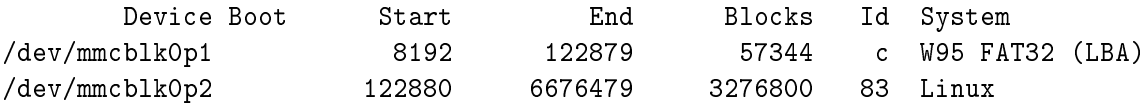

sudo fdisk /dev/mmcblk0

Command (m for help): n Select (default p): p Partition number (1-4, default 3): 3 First sector (2048-63404031, default 2048): 6676480 Last sector, +sectors or +sizeK,M,G (6676480-63404031, default 63404031): <Enter>

Command (m for help): p

Disk /dev/mmcblk0: 32.5 GB, 32462864384 bytes 4 heads, 16 sectors/track, 990688 cylinders, total 63404032 sectors Units = sectors of  $1 * 512 = 512$  bytes Sector size (logical/physical): 512 bytes / 512 bytes I/O size (minimum/optimal): 512 bytes / 512 bytes Disk identifier: 0x000c7b31

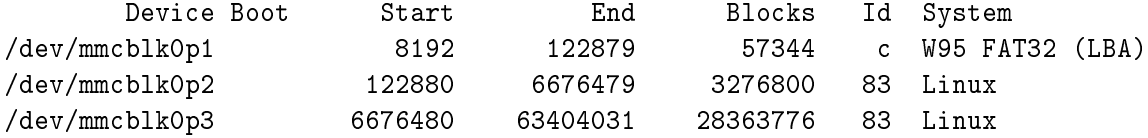

Select (default p): w

```
sudo reboot
sudo mkfs.ext4 /dev/mmcblk0p3
sudo mount /dev/mmcblk0p3 /mnt/
sudo cp -rv /home/pi/RetroPie/roms/* /mnt/
sudo umount /mnt
sudo mount /dev/mmcblk0p3 /home/pi/RetroPie/roms
sudo chown pi:pi /home/pi/RetroPie/roms
sudo chown pi:pi /home/pi/RetroPie/roms/*
sudo umount /home/pi/RetroPie/roms
```
#### /etc/fstab

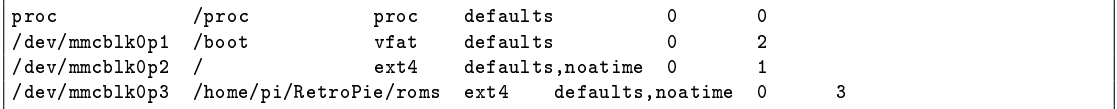

sudo umount -a

# 4 Wie kommt man zu den Spielen für die Emulatoren

Im Internet besteht die Möglichkeit Spiele-Images von Seiten wie FreeROMS.com, CoolROM.com usw. herunter zu laden, dies ist allerdings illegal.

Es gibt aber auch Möglichkeiten legal zu den Spiele-Images zu kommen.

## 4.1 Original Module auslesen

Nintendo SNES und Sega Mega Drive / Genesis verwenden Module als Quelle für die Spiele. Diese können mit dem Adapter "Retrode" ausgelesen werden. Weitere infos erhält man auf https://www.retrode.com/

## 4.2 Gebraucht CD

Für die Playstation (PS1 oder PSX) können einfach alte Spiele CD gekauft und mit z.B. Img-Burn mit einem CD-Laufwerk in eine Datei ausgelesen werden. Dieses CD-Image (bin- und cue-Dateien) kann im Emulator geladen werden. Für Sega Mega Drive hat es zwar auch ein Mega CD als Zusatz zur Konsole gegeben. Leider kann der Emulator DGen aber keine Mega CD Spiele emulieren. Somit können Mega CD Spiele nicht genutzt werden!

#### 4.3 Extrahieren von Module-Images aus einer Sega Game Collection

Sega bietet mehrere Game Collection des Mega Drive / Genesis für den PC an. Diese Spiele enthalten die originalen Modul-Images der Spiele. Diese Modul-Images können aus dem geladenen Spiel in Windows extrahiert werden. Besonders empfiehlt sich dafür die Sega Mega Drive Classic Collection Gold Edition (siehe http://en.wikipedia.org/wiki/Sega\_Mega\_Drive\_Classic\_Collection). Sie enthält 46 Mega Drive Titel (Sammlung von 4 Einzell CDs) und ist realtiv kostengünstig zu haben.

Wie man zu den ROM-Images kommt kann man den folgenden Seiten bzw. Links entnehmen. Basisanleitung PC Collection: http://forums.sonicretro.org/index.php?showtopic=13514&st=0 Basisanleitung Dreamcast Collection: http://www.racketboy.com/forum/viewtopic.php?f=52&t=30647 Memory Dump Tool: http://technet.microsoft.com/en-us/sysinternals/dd996900.aspx Memory Viewer/Hex Editor: http://mh-nexus.de/de/hxd/ Beschreibung ROM Header: http://en.wikibooks.org/wiki/Genesis\_Programming

# 4.4 Freies Spiel "Project MD" (von Sik) für Sega Mega Drive / Genesis

Ja, es gibt sogar noch jemanden der in seiner Freizeit ein Spiel für das alte Sega Mega Drive / Genesis programmiert hat. Das Spiel nennt sich "Project MD" und ist als ROM Image für Emulatoren verfügbar.

"Project MD": http://projectmd.mdscene.net

# 5 Installation Spiele (ROM-Image/CD-Image)

```
cd /home/pi/RetroPie/roms/megadrive
wget http://projectmd.mdscene.net/download/projmd-20120429.zip
unzip projmd-20120429.zip
mv projmd-20120429/projmd-20120429.bin ./projmd.bin
rm -r projmd-20120429 projmd-20120429.zip
cd /home/pi/RetroPie/roms/snes
```

```
cd /home/pi/RetroPie/roms/psx
```
# 6 Parametrierung

# 6.1 Allgemein

## 6.1.1 Joypad Konfiguration

Beim Logitech RumblePad 2 darf die Mode Taste nicht gedrückt werden, damit alle Funktionen (auch analog) des Joypad funktionieren.

Beim GreenAsia Inc. USB Joystick muss die Analog Taste gedrückt werden, damit alle Funktionen (auch analog) des Joypad funktionieren.

```
jstest /dev/input/js0
jstest /dev/input/js1
udevadm info -q all -n /dev/input/js0 | egrep "ID_VENDOR|ID_MODEL"
E: ID_MODEL=Logitech_RumblePad_2_USB
E: ID_MODEL_ENC=Logitech\x20RumblePad\x202\x20USB
E: ID_MODEL_ID=c218
E: ID_VENDOR=Logitech
E: ID_VENDOR_ENC=Logitech
E: ID_VENDOR_ID=046d
udevadm info -q all -n /dev/input/js1 | egrep "ID_VENDOR|ID_MODEL"
E: ID_MODEL=USB_Joystick
E: ID_MODEL_ENC=USB\x20Joystick\x20\x20\x20\x20\x20
E: ID_MODEL_ID=0003
E: ID_VENDOR=GreenAsia_Inc.
E: ID_VENDOR_ENC=GreenAsia\x20Inc.\x20\x20\x20
E: ID_VENDOR_ID=0e8f
```
## /etc/udev/rules.d/73-persistent-joystick.rules

```
KERNEL=="js?", ENV{ID_VENDOR_ID}=="046d", ENV{ID_MODEL_ID}=="c218", NAME="input/js1"
KERNEL=="js?", ENV{ID_VENDOR_ID}=="0e8f", ENV{ID_MODEL_ID}=="0003", NAME="input/js0"
```
# 6.1.2 RetroPie (Emulationstation)

```
/home/pi/.emulationstation/es_input.cfg [-rw-r-1]
```

```
<?xml version="1.0"?>
<inputList>
        <inputConfig type="keyboard">
                <input name="a" type="key" id="13" value="1" />
                <input name="b" type="key" id="8" value="1" />
                <input name="down" type="key" id="274" value="1" />
                <input name="left" type="key" id="276" value="1" />
                <input name="menu" type="key" id="109" value="1" />
                <input name="pagedown" type="key" id="281" value="1" />
                <input name="pageup" type="key" id="280" value="1" />
                <input name="right" type="key" id="275" value="1" />
                <input name="select" type="key" id="106" value="1" />
                <input name="up" type="key" id="273" value="1" />
        </inputConfig>
        <inputConfig type="joystick" deviceName="Logitech Logitech RumblePad 2 USB">
                <input name="a" type="button" id="0" value="1" />
```

```
<input name="b" type="button" id="2" value="1" />
                <input name="down" type="hat" id="0" value="4" />
                <input name="left" type="hat" id="0" value="8" />
                <input name="menu" type="button" id="9" value="1" />
                <input name="pagedown" type="button" id="4" value="1" />
                <input name="pageup" type="button" id="5" value="1" />
                <input name="right" type="hat" id="0" value="2" />
                <input name="select" type="button" id="3" value="1" />
                <input name="up" type="hat" id="0" value="1" />
        </inputConfig>
        <inputConfig type="joystick" deviceName="GreenAsia Inc. USB Joystick ">
                <input name="a" type="button" id="0" value="1" />
                <input name="b" type="button" id="3" value="1" />
                <input name="down" type="hat" id="0" value="4" />
                <input name="left" type="hat" id="0" value="8" />
                <input name="menu" type="button" id="1" value="1" />
                <input name="pagedown" type="button" id="4" value="1" />
                <input name="pageup" type="button" id="6" value="1" />
                <input name="right" type="hat" id="0" value="2" />
                <input name="select" type="button" id="9" value="1" />
                <input name="up" type="hat" id="0" value="1" />
        </inputConfig>
</inputList>
```
## 6.1.3 Splash screen

sudo mv /etc/splashscreen.png /etc/splashscreen.orig.png sudo wget http://blog.petrockblock.com/wp-content/uploads/2013/06/splash.png -O /etc/splashscreen.png

### 6.1.4 System Overclocking

cat /sys/devices/system/cpu/cpu0/cpufreq/scaling\_governor

ondemand

cat /sys/devices/system/cpu/cpu0/cpufreq/cpuinfo\_max\_freq

900000

sudo cat /sys/devices/system/cpu/cpu0/cpufreq/cpuinfo\_cur\_freq

700000

cat /boot/config.txt | egrep "freq|volt"

arm\_freq=900 core\_freq=250 sdram\_freq=450 over\_voltage=2

sudo raspi-config

7 Overclock  $<$ Ok $>$ High 950MHz ARM, 250MHz core, 450MHz SDRAM, 6 overvolt  $\langle$  Ok $>$ 

Would you like to reboot now? <Yes>

cat /sys/devices/system/cpu/cpu0/cpufreq/cpuinfo\_max\_freq

950000

cat /boot/config.txt | egrep "freq|volt"

arm\_freq=950 core\_freq=250 sdram\_freq=450 over\_voltage=6

## 6.2 RetroArch - Sony PS1/PSX

Mit dem Programm "retroarch-joyconfig" können die Tasten des Joypads konfiguriert werden danach werden die Einstellungen am Bildschirm ausgegeben und man kann sie in die Konfigurationsdatei übernehmen.

/home/pi/RetroPie/configs/psx/retroarch.cfg

```
rewind_enable = false
input_player1_joypad_index = "0"
input_player2_joypad_index = "1"
#Logitech, Inc. Logitech RumblePad 2 USB
input_player1_b_btn = "1"
input_player1_y_btn = "0"
input_player1_select_btn = "8"
input_player1_start_btn = "9"
input_player1_up_axis = "-5"
input_player1_down_axis = "+5"
input_player1_left_axis = "-4"
input_player1_right_axis = "+4"
input_player1_a_btn = "2"
input_player1_x_btn = "3"
input_player1_l_btn = "6"
input_player1_r_btn = "7"
input_player1_l2_btn = "4"
input_player1_r2_btn = "5"
input-player1_13_btn = "10"
input_player1_r3_btn = "11"
inv_{\texttt{input\_player1\_l\_x\_plus\_axis} = "+0"
input_player1_l_x_minus_axis = "-0"
input_player1_l_y_plus_axis = "+1"
input_player1_l_y_minus_axis = "-1"
input_player1_r_x_plus_axis = "+2"
input_player1_r_x_minus_axis = "-2"
input_player1_r_y_plus_axis = "+3"
input_player1_r_y_minus_axis = "-3"
#GreenAsia Inc. MaxFire Blaze2
input_player2_b_btn = "2"
input_player2_y_btn = "0"
input_player2_select_btn = "8"
\frac{1}{2} input player2 start btn = "9"
input_player2_up_axis = "-5"
```

```
input_player2_down_axis = "+5"
input_player2_left_axis = "-4"
input_player2_right_axis = "+4"
input_player2_a_btn = "3"
input\_player2_x_btn = "1"input_player2_l_btn = "5"
input_player2_r_btn = "7"
input_player2_l2_btn = "4"
input_player2_r2_btn = "6"
input_player2_l3_btn = "10"
input_player2_r3_btn = "11"
input_player2_l_x_plus_axis = "+0"
input_player2_l_x_minus_axis = "-0"
input_player2_l_y_plus_axis = "+1"
input_player2_l_y_minus_axis = "-1"
input_player2_r_x_plus_axis = "+3"
input_player2_r_x_minus_axis = "-3"
input_player2_r_y_plus_axis = "+2"
input_player2_r_y_minus_axis = "-2"
```
cat /home/pi/RetroPie/configs/all/retroarch.cfg | grep system\_directory

#### system\_directory = /home/pi/RetroPie/emulatorcores/

Bios-Datei (scph<Version>.bin mit 512 KB z.B. scph7001.bin) in das /home/pi/RetroPie/emulatorcores/ Verzeichnis kopieren.

## /home/pi/RetroPie/configs/psx/retroarch.cfg

audio\_enable = true

## 6.3 RetroArch - Nintendo SNES

cp /home/pi/RetroPie/configs/psx/retroarch.cfg /home/pi/RetroPie/configs/snes/retroarch.cfg

# 6.4 DGen - Sega Mega Drive / Genesis)

#### /home/pi/.emulationstation/es\_systems.cfg [-rw-r--r-- pi pi]

DESCNAME=Sega Mega Drive / Genesis NAME=megadrive PATH=/home/pi/RetroPie/roms/megadrive EXTENSION=.smd .SMD .gen .bin .BIN

### /home/pi/RetroPie/configs/all/dgenrc [-rw-r--r-- pi pi]

```
# Joystick/joypad definitions for pad 1
# Defaults 10/12 button controller
joy_pad1_up = joystick0-axis1-min
joy_pad1_down = joystick0-axis1-max
joy_pad1_left = joystick0-axis0-min
joy_pad1_right = joystick0-axis0-max
joy_pad1_a = joystick0-button0
joy_pad1_b = joystick0-button1
joy_pad1_c = joystick0-button2
joy\_pad1_x = joystick0-button3
```

```
joy_pad1_y = joystick0-button5
joy\_pad1_z = joystick0-button7joy_pad1_mode = joystick0-button8
joy_pad1_start = joystick0-button9
# M68K and Z80 cores to use at startup.
#emu_m68k_startup = musa
#emu_z80_startup = cz80
emu_z80_startup = drz80
emu_m68k_startup = cyclone
# These decide whether DGen should automatically load slot 0 on startup,
# and/or autosave to slot 0 on exit.
bool_autoload = yes
boolean_autosave = <math>yes</math># Quit DGen or switch to the next ROM on the command-line.
key_quit = escape
joy_quit = joystick0-button11
# Reset Genesis
key_reset = tab
#12 button controller
joy_reset = joystick0-button10
key_save = f2
key\_load = f3joy_save = joystick0-button4
joy_load = joystick0-button6
# Display the current number of frames per second.
bool_fps = true
# Display pressed buttons. Can be used to help configuring them.
bool_buttons = false
```